# **|辞書コンテンツの利用方法**

## **『DICTOOL』をご利⽤ください ⼤学⽣協の 辞書ビューア**

### **EDX UniText/DICTOOLへのログイン (QRコードから)**

①右の2次元バーコードを読み取るとブラウザが起動し、「EDX UniText」ログイン画⾯が開きます。 ※サインインする前にこのURLを「お気に入り」に登録して下さい

② 「利用規約はこちら」をクリックして、利用規約全文をスクロールして「同意する」をクリックしてくださ[い。](https://app.d-text-service.jp/api/v2/UC/10016/riyosha-login?return_page=https%3A%2F%2Fapp.d-text-service.jp%2Fbrowser%2Ffromlogin%3Funeidantai_ryakugo%3DUC%26soshiki_cd%3D10016%26device_id%3Ddcdc5a3a-34de-45ea-9904-341ebf5d0ef5&uuid=dcdc5a3a-34de-45ea-9904-341ebf5d0ef5&platform=4&device_name=Mozilla%2F5.0+%28iPhone%3B+CPU+iPhone+OS+16_2+like+Mac+O) 大学生協からご案内した会員ID(メールアドレス)とパスワードを入力してください。

③サインイン後、書棚が表⽰されます。書棚の「DICTOOL」をクリックすると辞書の画⾯が起動します。

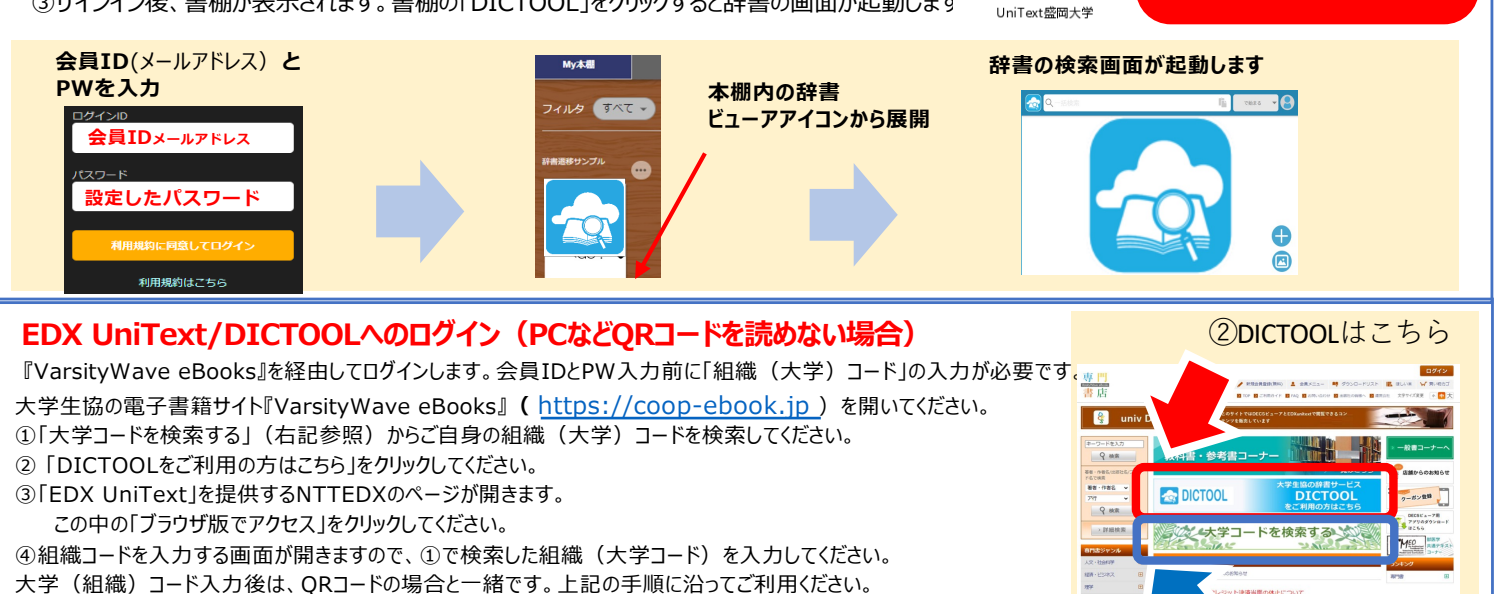

## オンデマンドガイダンス&オンライン相談会のご案内 **語学系辞書コンテンツ購⼊者対象**

組織コードをご存知ない方はこちら。

ブラウザ版でアクセス LUREZE ER SZAR KELZ

ご利用方法について

URLをコピー

■ブラウザ版でアクセスする場合はこちら。

#### **オンデマンドガイダンス**

③NTTEDXのページ

| | 電子教科書・教材配信システム

<br>電子書籍ビューアーの初期設定手順につい?

e.jpajprosocimicov<br>に登録する場合は上記<br>るURLの確認をお願い

EDX UniTextのご紹介

**ONTTEDX** 

カテゴリ<br>東子数科表:

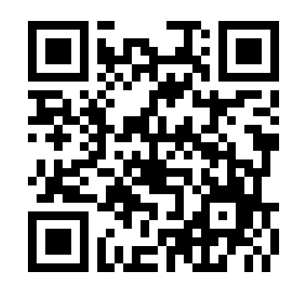

動画サイトで辞書コンテンツの基 本的な使い方から便利機能まで 操作方法を紹介します。

### **オンライン相談会**

- ■日程
- 3月27日 (月)
- 4月4日 (火)
- 4月12日 (水)
- 4月20日 (木)
- 各⽇程 18:00〜19:00

Zoomでの相談会です。オンデマンドガイ ダンスではわからなかったことや、ひとりで習 得するのは不安という方に担当者がご相 談を承ります。お好きな日程でご参加くだ さい。

**<お申し込み先>**

4組織(大学)コードを入力する

初期ID

回線協同

п

初期パスワード 本人携帯電話番号

゛購入時のメールアドレス

**RepleTOOL** 

**組織(⼤学)コード**

**NE** EDX UniText

①⼤学コードを検索する

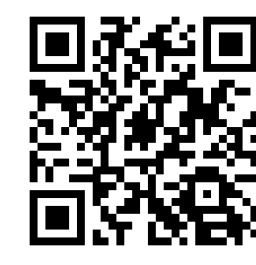

上記URLフォームにてお申込ください。 申し込み締め切りは、各日程の3日前までに お願いいたします。

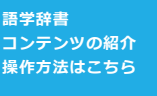

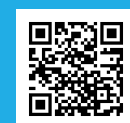

**お問合せは⼤学⽣協店舗もしくはこちらから** ※ お問合せの際には入力欄に大学:<br>ト名、お名前をご入力ください

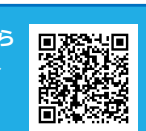

## **盛岡大学生活協同組合**